## **TwinCAT Communication Driver**

This document has the specific information related to this driver configuration. For a generic explanation on Device Module, Channels, Nodes and Points configuration, please refer to reference guide.

## **Contents**

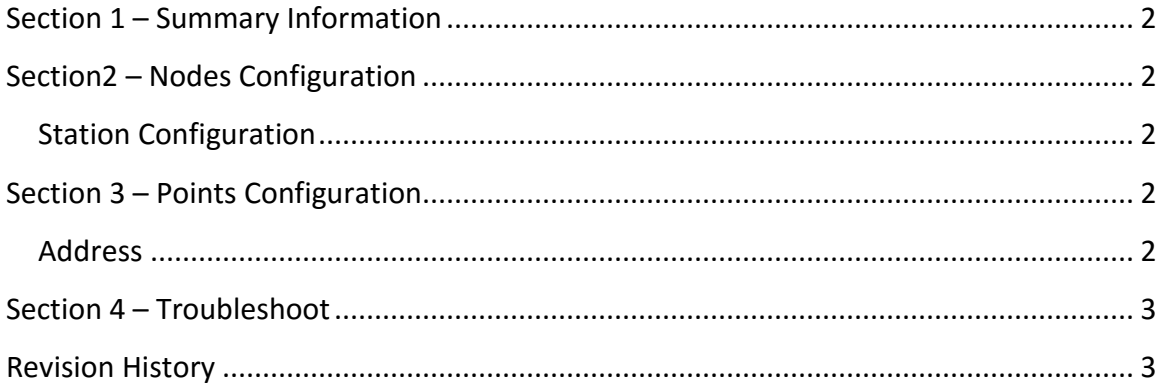

### <span id="page-1-0"></span>**Section 1 – Summary Information**

**Communication Driver Name**: TwinCAT **Implementation DLL**: T.ProtocolDriver. TwinCAT.dll **Protocol**: ADS **Interface**: TCPIP **PLC types supported:** Beckhoff TwinCAT PLC/IO and compatibles

**Manufacturer:** Beckhoff

<span id="page-1-1"></span>**PC Hardware requirements**: Ethernet board

## **Section2 – Nodes Configuration**

### <span id="page-1-2"></span>**Station Configuration**

**Stations syntax:** < AmsNetID > ; < AmsSrvPort >

Where :

< AmsNetID > = AmsNet ID of the PLC

< AmsSrvPort > = Port number used for communication.

<span id="page-1-3"></span>E.g.: 192.168.1.1.1.1; 801

## **Section 3 – Points Configuration**

#### <span id="page-1-4"></span>**Address**

The syntax for the TwinCAT communication points are:

• *<DeviceTagName>*

*<DeviceTagName>:* Tag Name in PLC.

E.g.: .TAGNAME

## <span id="page-2-0"></span>**Section 4 – Troubleshoot**

The status of the driver execution can be observed through the diagnostic tools, which are:

- Trace window
- Property Watch
- Module Information

Status value of 0 (zero) means communication success. Negative values indicate internal driver error and positive values means protocol error codes.

# <span id="page-2-1"></span>**Revision History**

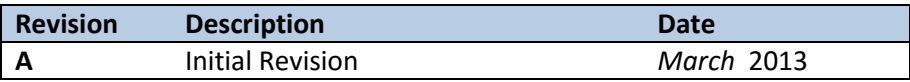